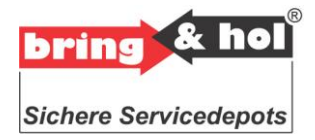

Handbuch

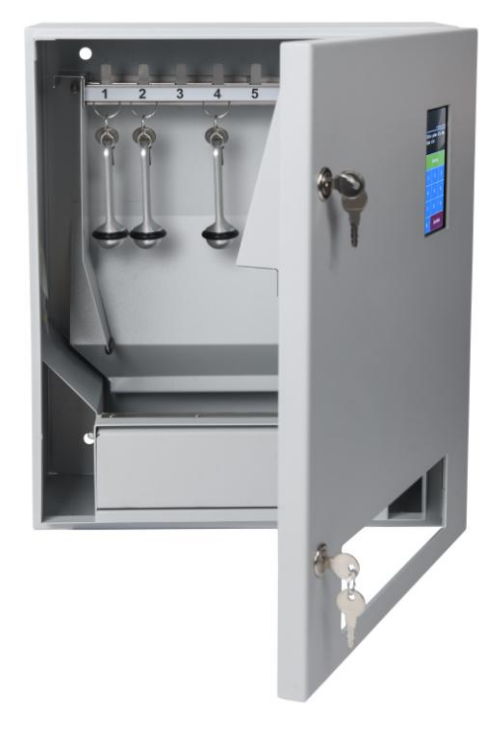

Abbildung zeigt Variante SAS 8 Stahl

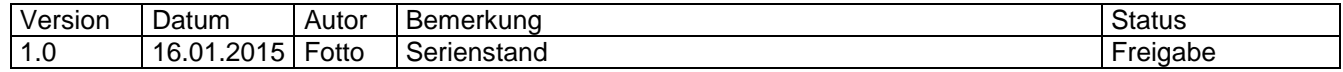

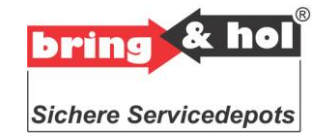

Inhaltsverzeichnis

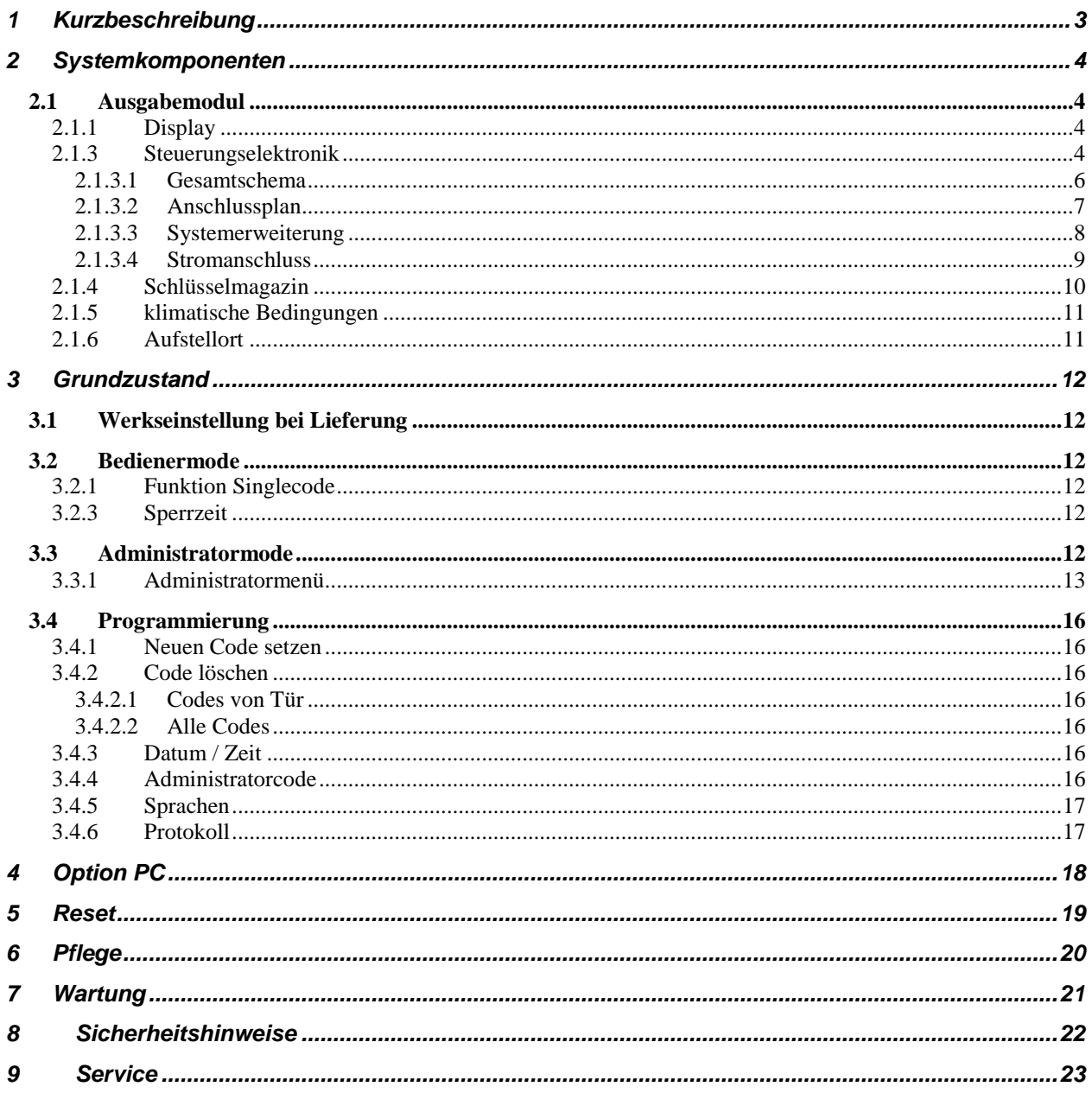

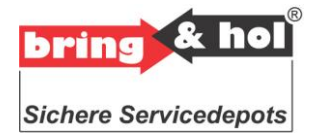

### <span id="page-2-0"></span>**1 Kurzbeschreibung**

Das Schlüsseldepot gibt einem fremden Benutzer die Möglichkeit, außerhalb der Geschäftszeiten am System an einem Schlüssel zu gelangen. Vorab werden vom Betreiber des Schlüsseldepots die Kundendaten im System erfasst und ein Schlüssel ins Anlagenmagazin deponiert. Der Kunde erhält per Telefon oder SMS einen Pincode. Durch Eingabe dieser Geheimzahl wird der zugewiesene Schlüssel in das Ausgabefach befördert. Das System ist dabei so einfach gehalten, dass man ohne Bedienungsanleitung in der Lage ist, dieses zu bedienen.

Zeichenerklärungen:

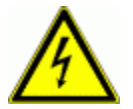

Abschnitte die mit diesem Symbol gekennzeichnet sind, enthalten wichtige Hinweise zu Gefahren für Leben und Gesundheit des Benutzers. Diese Abschnitte bitte besonders sorgsam lesen.

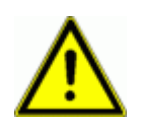

Abschnitte die mit diesem Symbol gekennzeichnet sind, enthalten wichtige Hinweise zum sicheren und schadensfreien Betrieb des Produkts. Diese Abschnitte bitte besonders sorgsam lesen.

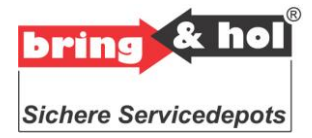

### <span id="page-3-0"></span>**2 Systemkomponenten**

<span id="page-3-1"></span>Das Schlüssel-Ausgabe-System ist kompakt aufgebaut und für die Fassadenmontage vorgesehen,

### **2.1 Ausgabemodul**

Das Ausgabemodul beinhaltet alle Komponenten einer Ausgabevorrichtung. Die Schlüssel werden an einem Schlüsselring befestigt und im Anlagenmagazin abgelegt. Dort wird der Schlüssel bis zur Eingabe einer Geheimzahl durch den Kunden sicher aufbewahrt. Nach erfolgter Eingabe der Geheimzahl gelangt der Schlüssel unmittelbar zur Herausgabe ins Ausgabefach.

### <span id="page-3-2"></span>**2.1.1 Display**

Die Kommunikation zwischen dem Anwender und dem Ausgabemodul erfolgt über ein 5'' TFT-Display mit Touch-Funktion .

Im Grundzustand wird in der obersten Displayzeile das aktuelle Datum und die aktuelle Uhrzeit angezeigt. In den folgenden zwei Zeilen erscheint ein Text, mit dem der Benutzer aufgefordert wird, seinen Code (PIN-Nummer) einzugeben. In der 4. Zeile wird die Funktion der Tasten Fertig und Löschen beschrieben.

#### <span id="page-3-3"></span>**2.1.2 Steuerungselektronik**

Die Steuerungsplatine kann bis zu 8 Magnete ansteuern. An die Steuerungsplatine kann optional ein PC / Netzwerk angeschlossen werden. Wenn keine Erweiterungsplatine angeschlossen wird, kann ein Zusatzgerät mit RS232 Schnittstelle an die Steuerungsplatine angeschlossen werden. Die Stromversorgung erfolgt über eine 24V 1,8A Gleichstromversorgung.

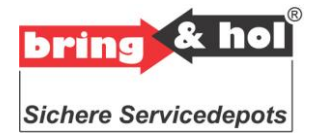

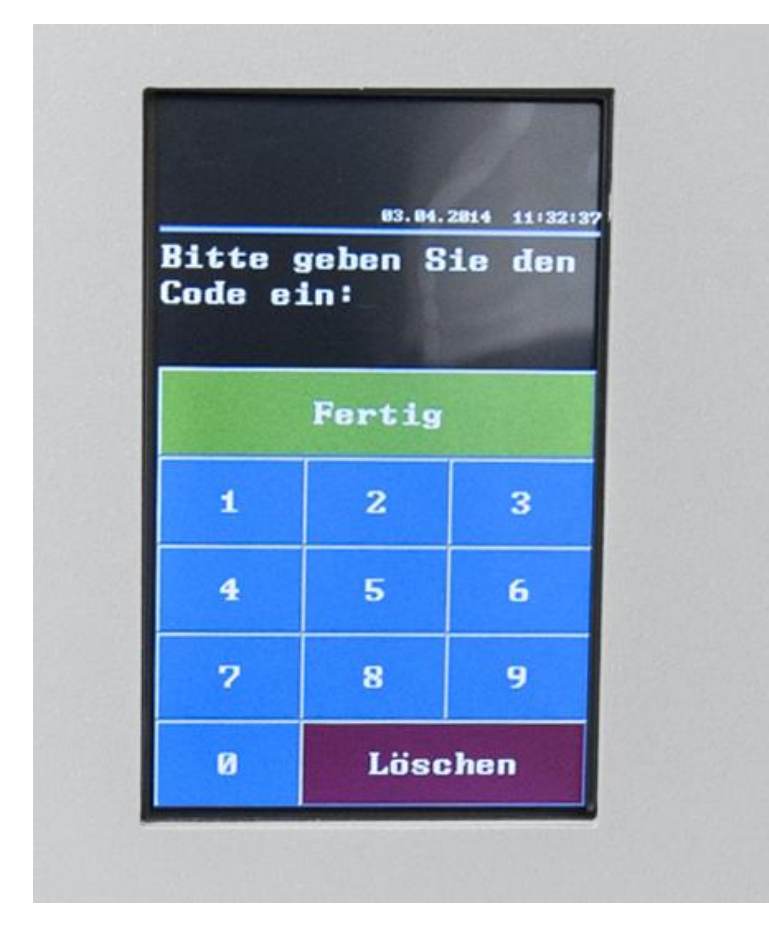

Abb. zeigt Steuerungselektronik

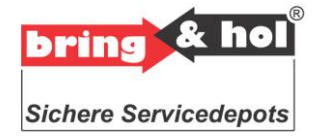

### <span id="page-5-0"></span>**2.1.2.1 Gesamtschema**

Alle elektronischen Komponenten des Ausgabemoduls sind an der Hauptplatine der Steuerungselektronik angeschlossen.

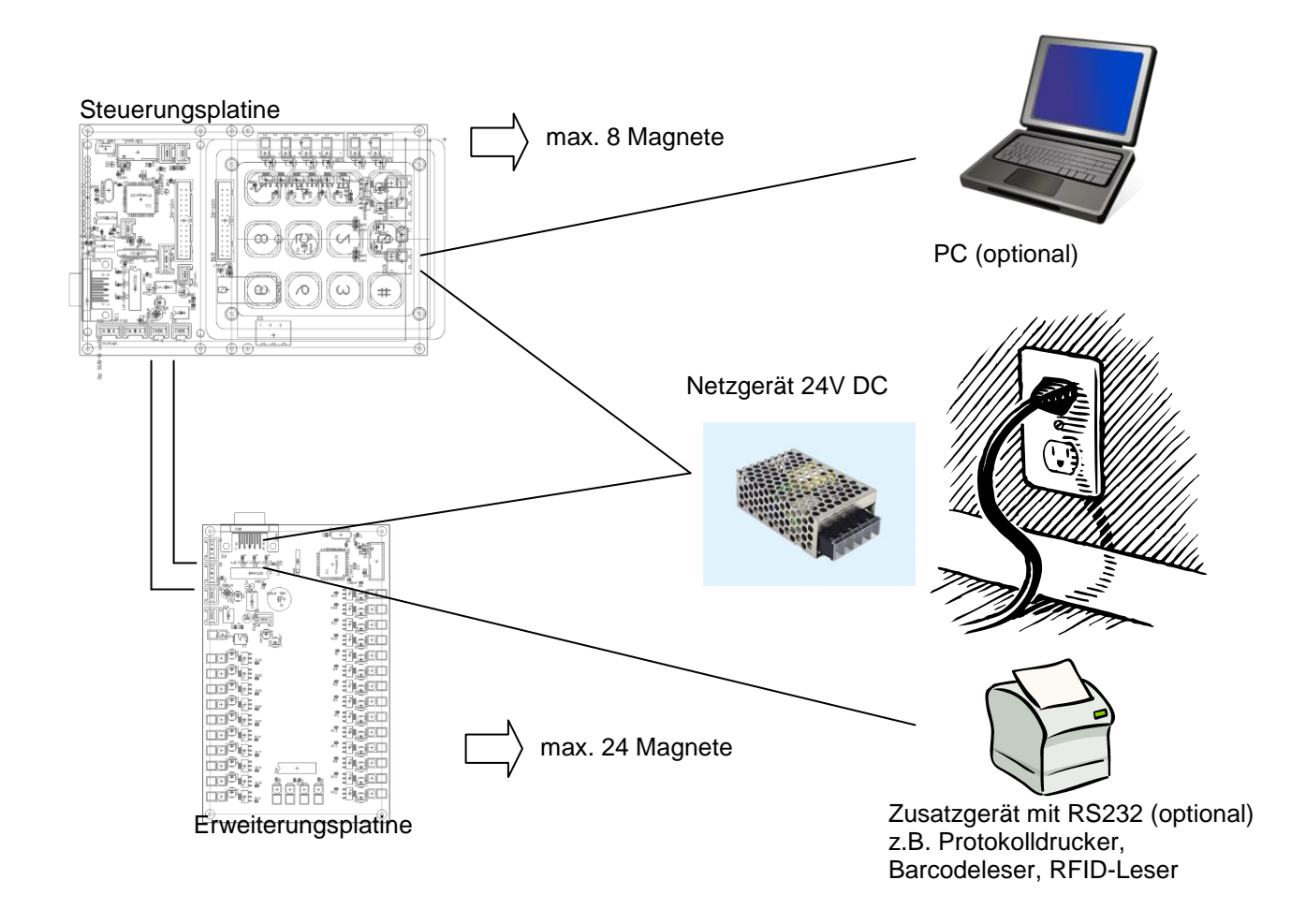

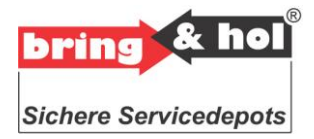

### <span id="page-6-0"></span>**2.1.2.2 Anschlussplan**

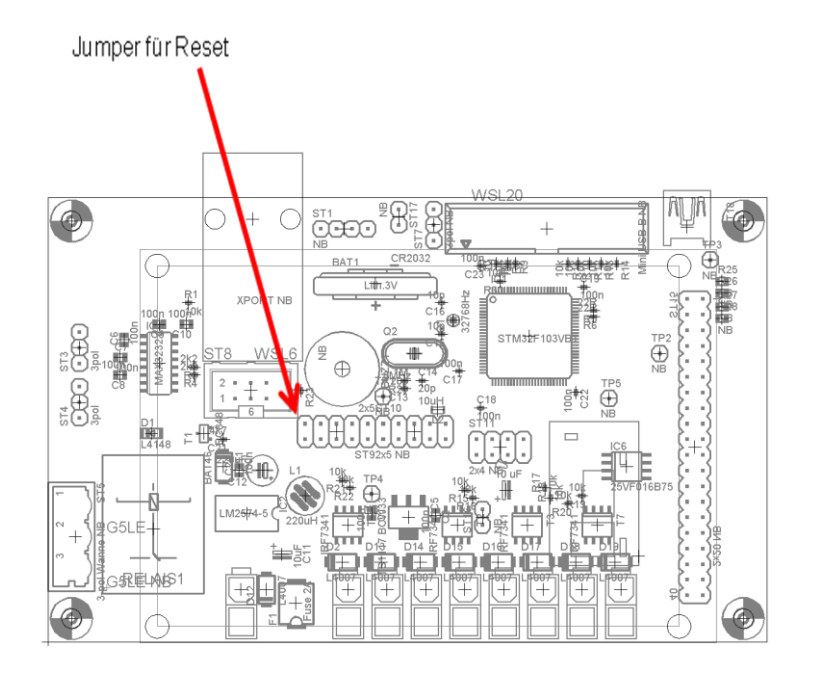

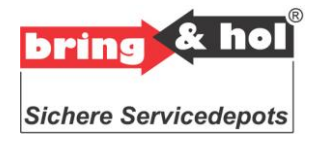

### <span id="page-7-0"></span>**2.1.2.3 Systemerweiterung**

Das Schlüsseldepot ist aufrüstbar und kann auf 16 Schlüsselpositionen nachträglich ausgebaut werden.

Hierzu dient die Erweiterungsplatine, Außerdem kann an der Erweiterungsplatine optional ein Zusatzgerät mit RS232 Schnittstelle angeschlossen werden.

Die Erweiterungsplatine wird über eine Ringleitung mit der Steuerungsplatine verbunden. Die Steuerung sendet Ihre Kommandos zur Erweiterungsplatine und diese ihre Daten wieder an die Steuerung zurück.

Ein zweiadriges Verbindungskabel wird von Anschluss 21 der Steuerungsplatine zu Anschluss 1 der Erweiterungsplatine geschaltet. Von Anschluss 2 der Erweiterungsplatine wird dann ein Kabel zu Anschluss 20 der Steuerung geschaltet.

Das Schlüsseldepot kann auch zu einem späteren Zeitpunkt mit der Systemerweiterung ausgestattet werden.

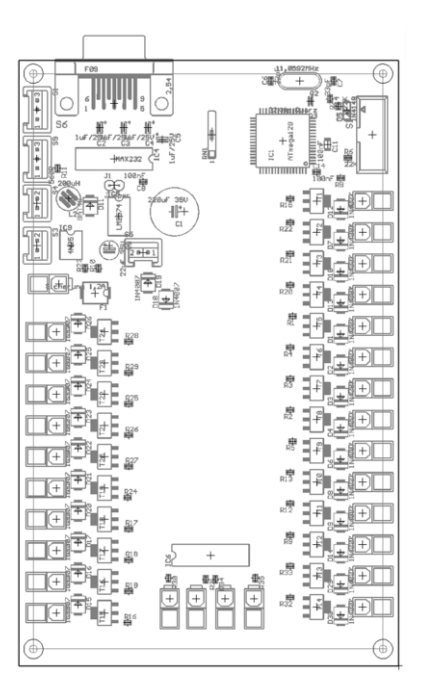

 Die Abbildung rechts zeigt das Schema der Anschlussplatine.

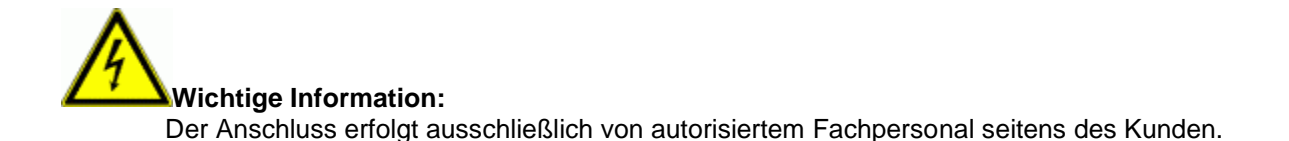

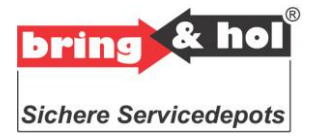

### <span id="page-8-0"></span>**2.1.2.4 Stromanschluss**

Der Stromanschluss 230 V befindet sich rechts hinter der Servicetür des Ausgabemoduls. Der Betreiber des Schlüsseldepots führt sein Stromkabel durch die Kabelöffnungen in das Schlüsseldepot hinein und klemmt dieses an die Steuerungselektronik.

Die Versorgungsleitungen sollten einen Querschnitt von 1,5mm² aufweisen. Phase und Nullleiter dürfen nicht vertauscht werden. Absicherung: Überstrom 16A-Typ B/ FI 30mA.

**Wichtige Information**: Der Anschluss erfolgt ausschließlich von autorisiertem Fachpersonal seitens des Kunden.

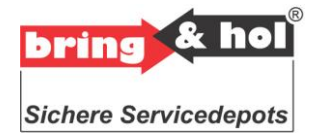

### <span id="page-9-0"></span>**2.1.3 Schlüsselmagazin**

Das Schlüsselmagazin beinhaltet in der Standardausführung eine Magazinbank für bis zu 8 Schlüssel. Optional kann das Schlüsselmagazin mit einer weiteren Magazinbank aufgerüstet werden.

#### **2.1.3.1 Schlüssel deponieren**

Den Schieber an der zu deponierenden Stelle nach hinten schieben und halten. Schlüssel am Schlüsselring von unten einführen, Schieber loslassen.

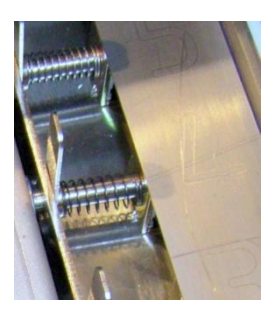

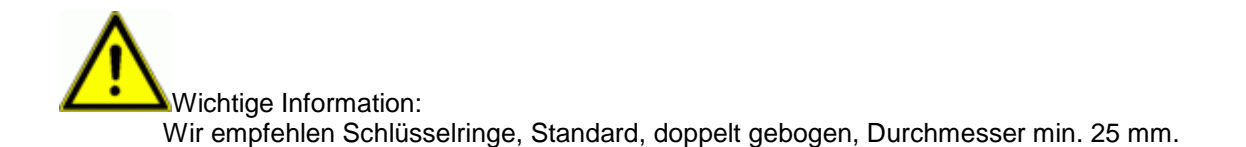

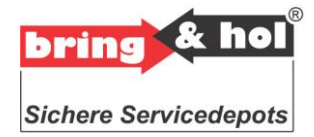

### <span id="page-10-0"></span>**2.1.4 klimatische Bedingungen**

Das Schlüsseldepot ist für den Außenbereich vorgesehen. Darauf wurde bei der Auswahl der Komponenten größtmögliche Rücksicht genommen. Damit ein einwandfreier Betrieb der Anlage sichergestellt ist, müssen folgende klimatische Bedingungen im Innenraum des Ausgabemoduls gewährleistet sein:

Temperatur: -10 bis +50°C Luftfeuchtigkeit: 10 bis 90%, nicht kondensierend

### <span id="page-10-1"></span>**2.1.5 Aufstellort**

Bei welchen absoluten Außentemperaturen die Anlage letztendlich betrieben werden kann, hängt stark vom Aufstellort ab. Wird die Anlage in die Außenwand eines beheizten Hauses eingelassen, so sind auch tiefste Nachttemperaturen von -20°C oder kälter kein Problem, da das Gebäude Wärme abgibt. Steht die Anlage dagegen frei vor dem Gebäude, und ist auch noch starkem Wind ausgesetzt, kann -10°C schon die äußerste Grenze sein. Steht die Anlage ungeschützt vor direkter Sonneneinstrahlung, so können bei Außentemperaturen von 40°C (im Schatten) im Gehäuse-Inneren bereits Temperaturen von über 70°C herrschen. Ausschlaggebend für die Funktionstüchtigkeit der Anlage ist einzig die Innentemperatur des Schrankes.

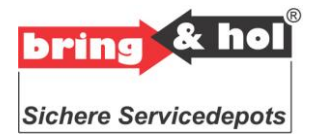

### <span id="page-11-0"></span>**3 Grundzustand**

### <span id="page-11-1"></span>**3.1 Werkseinstellung bei Lieferung**

Bei der Lieferung ist die Steuerungselektronik so eingestellt, dass keine persönlichen Geheimzahlen programmiert sind.

### <span id="page-11-3"></span><span id="page-11-2"></span>**3.2 Bedienermode**

### **3.2.1 Funktion Singlecode**

Die Codes sind in der Werkseinstellung einmalig anwendbar und flüchtig. Ist das System für Einzelcodes konfiguriert und wird für eine Schlüsselposition ein neuer Code eingegeben, wird der alte Code überschrieben bzw. gelöscht.

### <span id="page-11-4"></span>**Sperrzeit**

Wird ein fehlerhafter Code eingegeben und mit # bestätigt, wird auf dem Display eine Fehlermeldung ausgegeben und die Eingabe für zunächst 5 Sekunden gesperrt.. Gibt der Anwender erneut falsche Codes ein, wird diese Sperrzeit jedes mal verdoppelt. Die Sperrzeit wird nach Eingabe eines korrekten Codes auf 5 Sekunden zurückgesetzt. Dasselbe geschieht dann, wenn nach Ablauf der Sperrzeit 100 Sekunden lang keine weitere Eingabe erfolgt ist.

### <span id="page-11-5"></span>**3.3 Administratormode**

Nur diejenige Person, welche über den Administratorcode verfügt, kann Geheimzahlen hinzufügen, ändern oder löschen. Alle Schlüsseldepots werden mit einem zweiteiligen Code ausgeliefert. In der Werkseinstellung wird der Administratorcode auf die Ziffernfolge "123" festgelegt. Als zweites Administratorkennwort (MCODE) wird die Ziffernfolge "456" festgelegt. Um in den Administratormode zu gelangen, müssen beide Codes nacheinander eingegeben werden. Diese beiden Codes müssen unbedingt nach der Installation geändert werden.

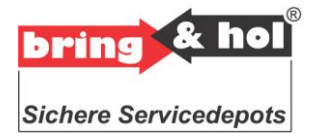

### <span id="page-12-0"></span>**3.3.1 Administratormenü**

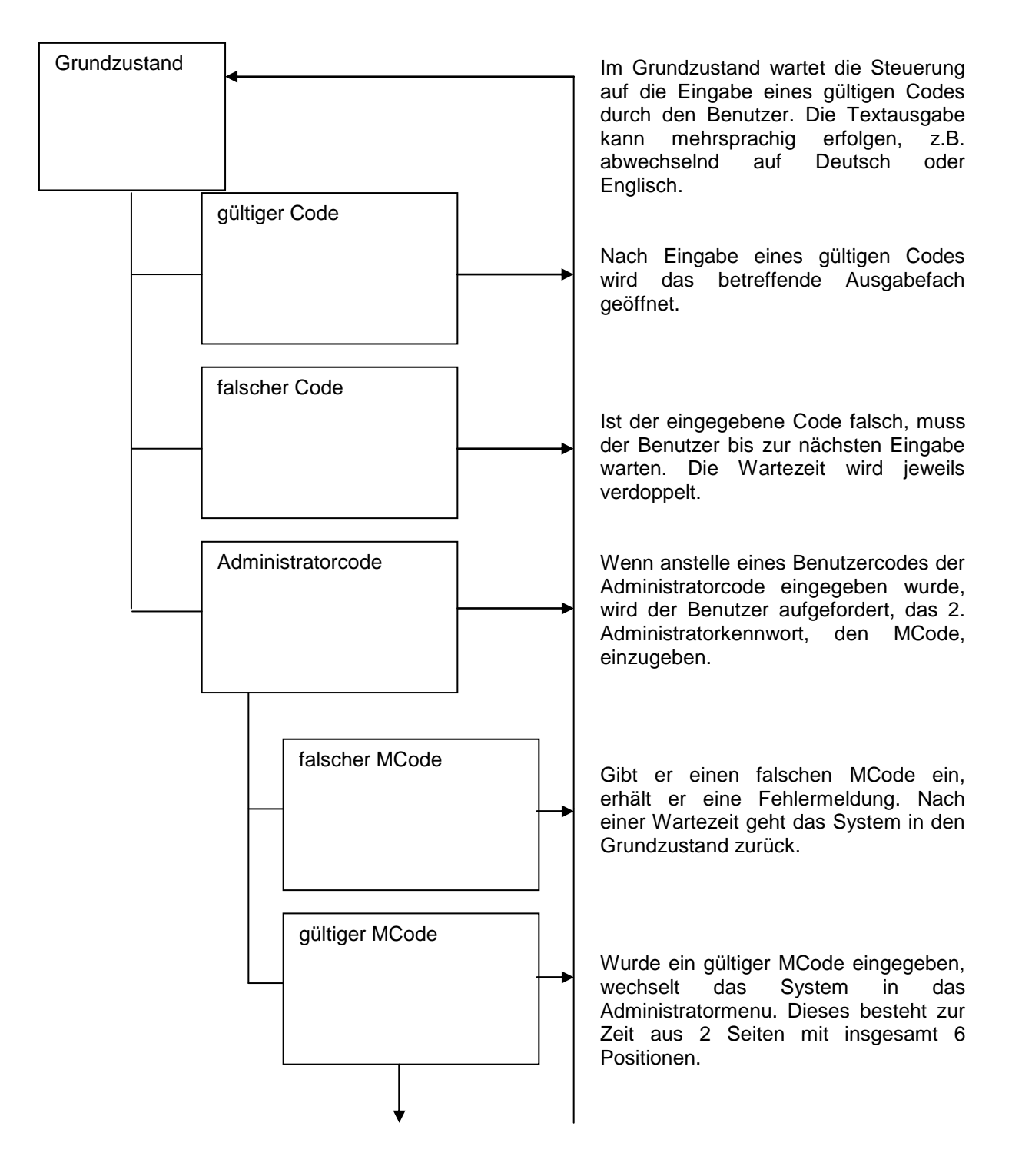

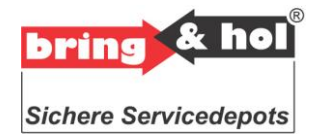

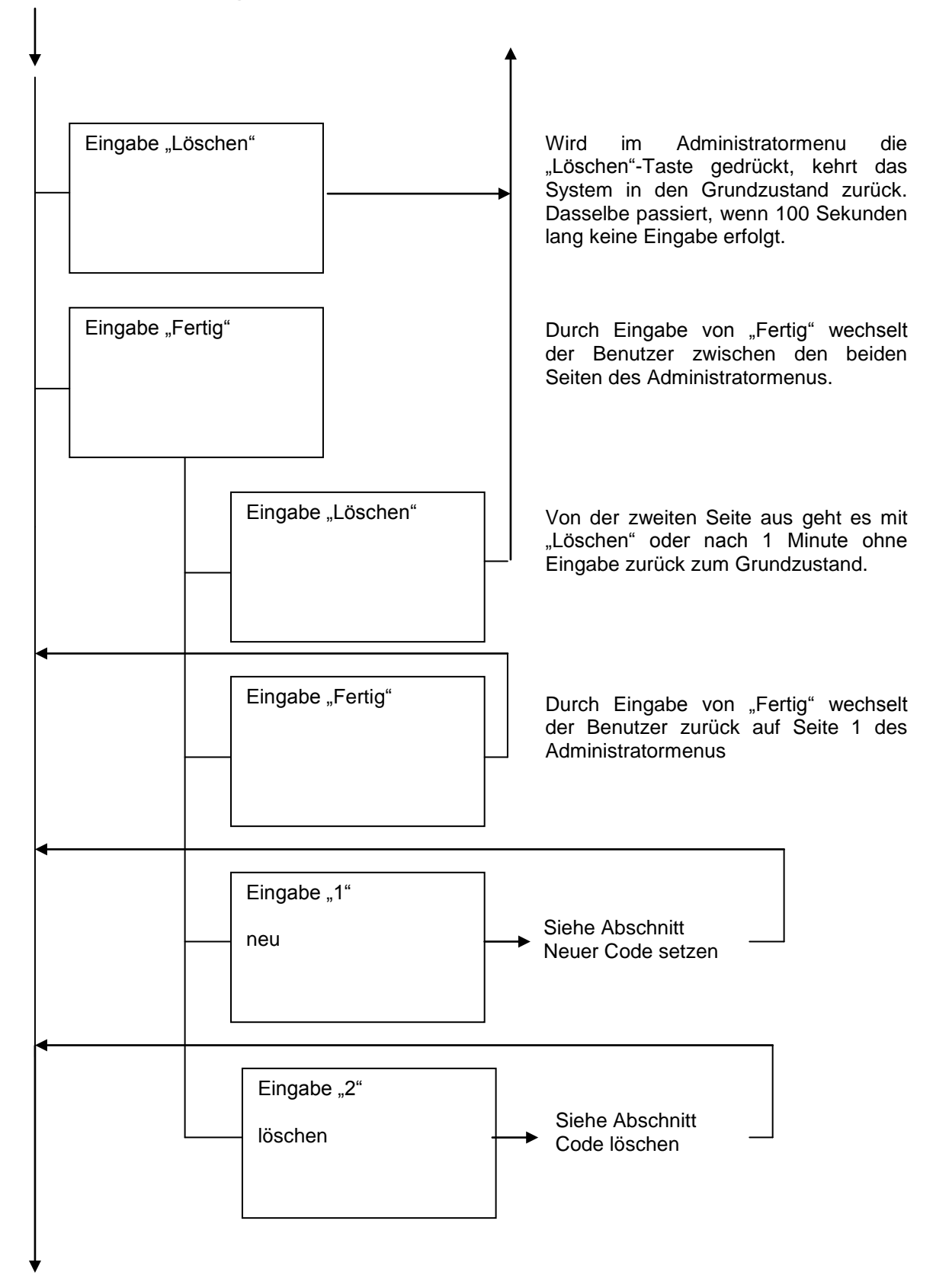

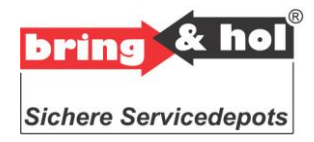

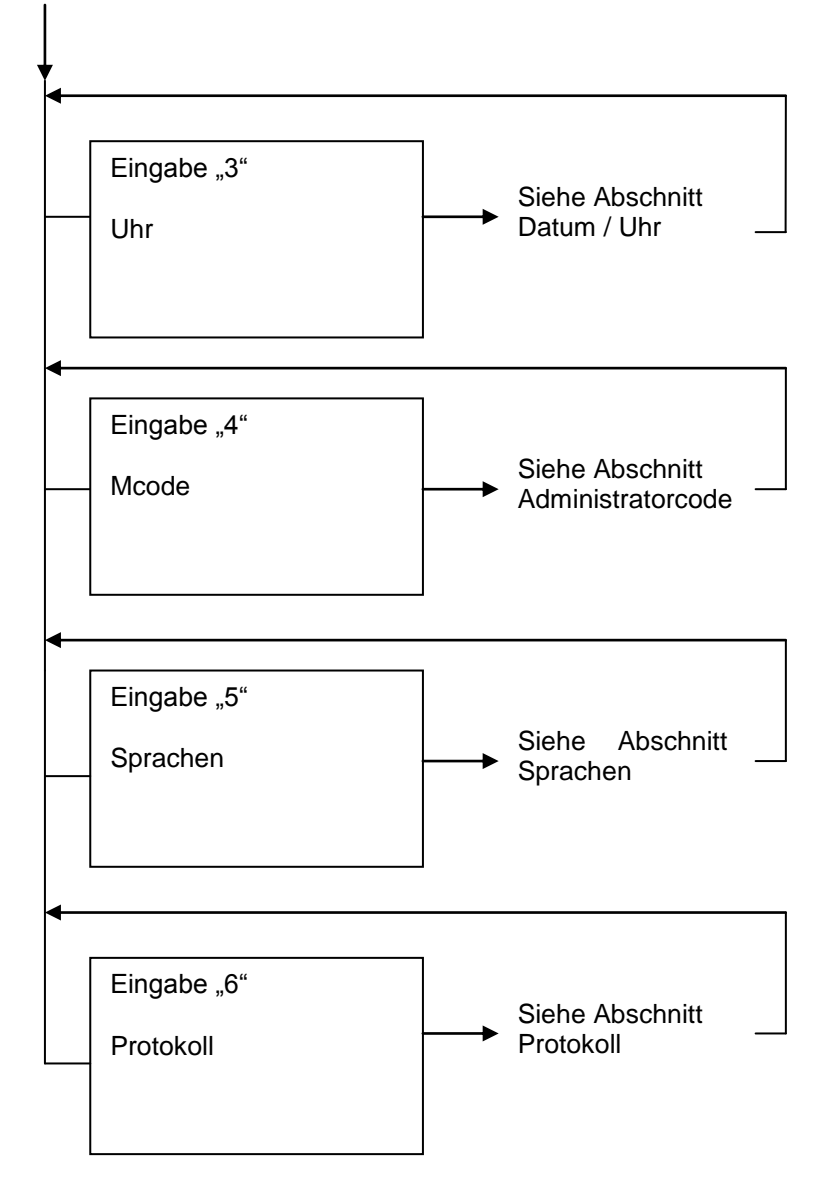

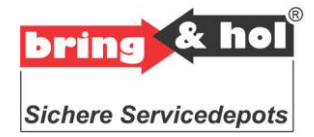

### <span id="page-15-0"></span>**3.4 Programmierung**

Im Grundzustand werden Sie aufgefordert einen Code (PIN-Nummer) einzugeben. Geben Sie den Administratorcode ein und wählen Sie aus dem Administratormenü durch Eingabe der Nummer 1 – 6 das gewünschtes Menü aus.

### <span id="page-15-1"></span>**3.4.1 Neuen Code setzen**

Geben Sie im *ADMINISTRATORMENÜ* eine 1 ein, um ins Menü *NEU* zu wechseln. Jetzt blinkt der Cursor bei *Namen eingeben*. Geben Sie den Namen ein und bestätigen Sie mit der Fertig Taste. Der Cursor springt auf *CODE eingeben*. Geben Sie den Code (1 bis 10-stellige Zahl) ein und bestätigen Sie mit der Fertig Taste. Der Cursor springt auf *Türnummer eingeben*. Geben Sie die gewünschte Schlüsselposition im Magazin ein. Wenn Sie einen falschen Buchstaben oder eine falsche Zahl eingegeben haben, können Sie diesen mit der Löschen Taste wieder löschen. Mit der Fertig Taste bestätigen Sie die Eingabe. Der Code ist jetzt programmiert. Sie werden aufgefordert weitere Codes zu programmieren. Wiederholen Sie den Vorgang bzw. wechseln Sie durch erneutes betätigen der Taste Fertig und Taste Löschen zurück zum *ADMINISTRATORMENÜ*.

### <span id="page-15-2"></span>**3.4.2 Code löschen**

<span id="page-15-3"></span>Geben Sie im *ADMINISTRATORMENÜ* eine 2 ein, um ins Menü *LÖSCHEN* zu wechseln.

### **3.4.2.1 Codes von Tür**

Geben Sie eine 1 ein, um ins Menü *CODES VON TÜR* zu wechseln. Folgen Sie der Aufforderung *TÜRNUMMER EINGEBEN*. Geben Sie hierzu die Schlüsselposition des Magazins ein, von welchem Sie den Code löschen möchten und bestätigen Sie mit der Fertig Taste. Jetzt sehen Sie im Display *EINGABE OK BITTE WARTEN*. Nach der erfolgten Eingabe gelangen Sie automatisch wieder in das *BENUTZERMENÜ*.

#### <span id="page-15-4"></span>**3.4.2.2 Alle Codes**

Geben Sie eine 2 ein, um ins Menü *Alle Codes* zu wechseln. Folgen Sie der Aufforderung *mit Taste 1: Ja bzw. Taste 2 für Abbruch*. Jetzt sehen Sie im Display *EINGABE OK BITTE WARTEN*. Nach erfolgter Eingabe gelangen Sie automatisch wieder in das *BENUTZERMENÜ*.

#### <span id="page-15-5"></span>**3.4.3 Datum / Zeit**

Geben Sie im *ADMINISTRATORMENÜ* eine 3 ein, um ins Menü *Uhr* zu wechseln. Geben Sie die tatsächliche Uhrzeit in Stunden und Minuten und Sekunden ein. Bestätigen Sie mit der Fertig Taste. Jetzt befinden Sie sich wieder im Menü Datum. Geben Sie das tatsächliche Datum in Jahr und Monat und Tag ein. Bestätigen Sie mit der Fertig Taste. Jetzt befinden Sie sich wieder im *BENUTZERMENÜ*.

#### <span id="page-15-6"></span>**3.4.4 Administratorcode**

Geben Sie im *ADMINISTRATORMENÜ* eine 4 ein, um ins Menü *Mcode* zu wechseln. Hier können Sie den bestehenden zweiteiligen Code ändern. Geben Sie jetzt den 1. Code ein und bestätigen Sie wieder mit der Fertig Taste. Wiederholen Sie die Eingabe. und bestätigen Sie erneut mit der Fertig Taste. Nach dieser Bestätigung werden Sie aufgefordert den Mcode zu ändern. Folgen Sie den Anweisungen so gelangen Sie automatisch wieder in das *BENUTZERMENÜ*.

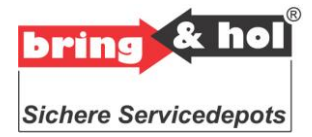

### <span id="page-16-0"></span>**3.4.5 Sprachen**

Wechseln Sie im *ADMINISTRATORMENÜ* mittels der Taste Fertig den Inhalt der Anzeige im Display. Danach geben Sie eine 5 ein, um ins Menü *Sprachen* zu wechseln. Wählen Sie nacheinander die Benutzersprache, darauf die Alternativsprache und zu letzt die Mastersprache. Zur Zeit stehen folgende Sprachen zur Verfügung:

1 = DEUTSCH  $2 = ENGLISCH$ **3** = FRANZÖSISCH 4 = ITALINIESCH 5 = GRIESCHISCH  $6 =$  RUSSISCH

Nach erfolgter Eingabe gelangen Sie automatisch wieder in das *BENUTZERMENÜ*.

#### <span id="page-16-1"></span>**3.4.6 Protokoll**

Bestimmte Aktionen oder Ereignisse werden in einem nichtflüchtigen Speicher protokolliert. Dieses Protokoll kann über das Administratormenu ausgelesen werden.

Protokolliert wird:

- Das Einschalten des Systems
- Jeder Stundenwechsel
- Die Eingabe eines gültigen Codes
- Programmierung eines neuen Codes
- Das Zurücksetzen der Administratorpasswörter auf Werkseinstellungen

Geben Sie eine 6 ein um ins Menü *Protokoll* zu wechseln. Mit der Taste 2 können Sie alle Vorgänge zurückverfolgen. Mit der Taste 8 entsprechend in entgegengesetzter Richtung. Um das Menü zu verlassen, bestätigen Sie mit der Löschen Taste. Nach erfolgter Eingabe gelangen Sie automatisch wieder in das *BENUTZERMENÜ*.

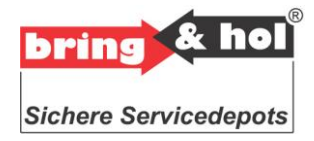

# <span id="page-17-0"></span>**4 Option PC**

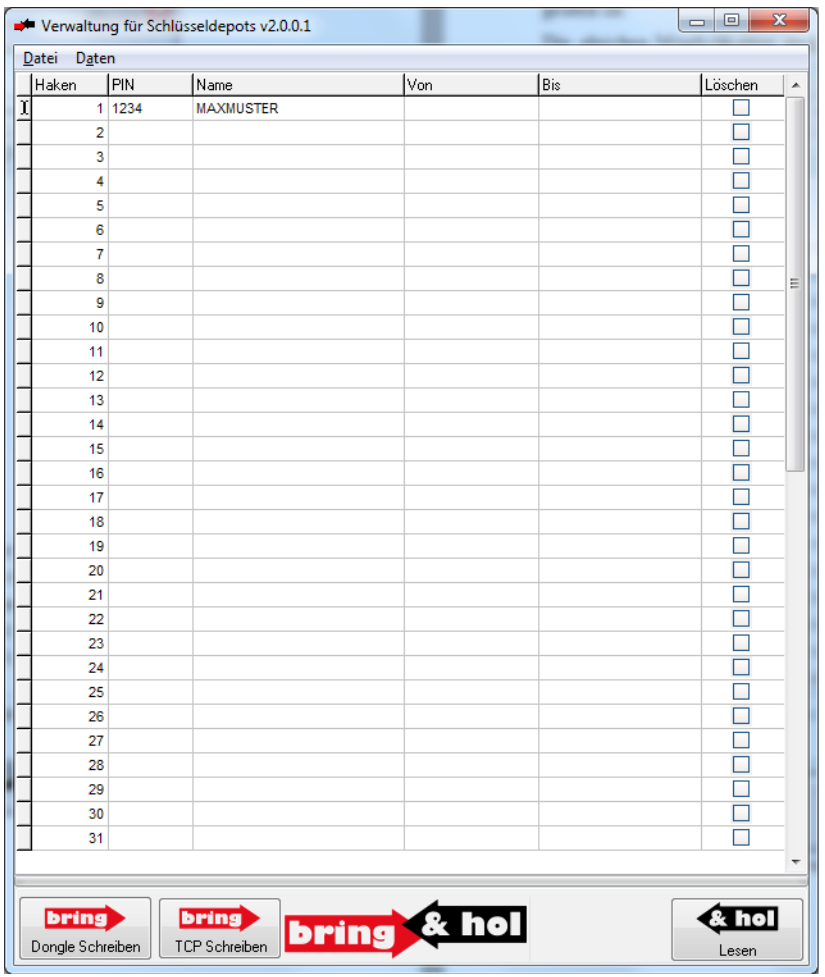

<span id="page-17-1"></span>Abb. Maske des Programms

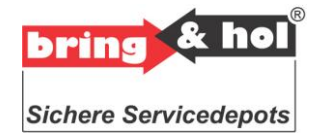

### **5 Reset**

Falls Sie einen der beiden Codes (Administratorcode) vergessen haben, gibt es die Möglichkeit, den Code auf die Werkseinstellungen zurückzusetzen. Dazu müssen Sie das Gerät ausschalten, auf Anschluss der Steuerung einen Jumper aufstecken, das Gerät wieder einschalten. Es erscheint das Wort "Reset" auf dem Display. Einige Sekunden später startet die normale Software der Steuerung. Schalten Sie das Gerät erneut aus, entfernen Sie den Jumper und schalten Sie das Gerät wieder ein. Jetzt wurden beide Administratorkennwörter auf die Werkseinstellung "123" "456" zurückgesetzt. Sie können nun mit diesen Kennwörtern das Administratormenu aufrufen und die Administratorkennwörter ändern.

**Wichtige Information:** Eine Zurückstellung der Steuerungselektronik wird erforderlich, wenn Sie den Administratorcode vergessen haben. Bei einem Reset bleiben sonstige Einstellungen erhalten. Bitte wenden Sie sich an den Service des Produzenten.

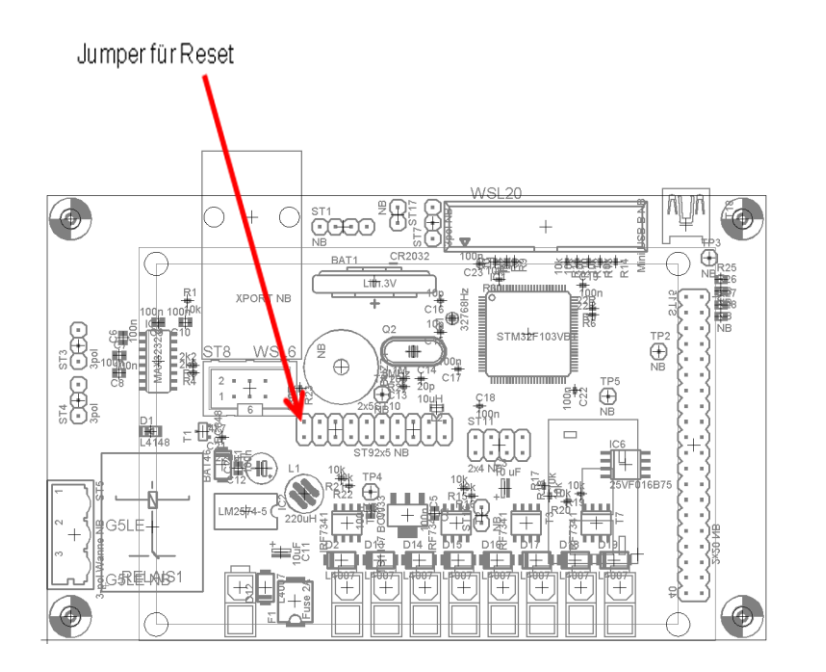

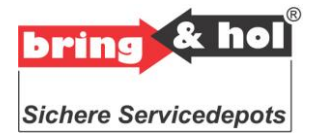

### <span id="page-19-0"></span>**6 Pflege**

Um die Oberflächenbeständigkeit und das Aussehen aufzufrischen, sollten Sie dem Schlüsseldepot ein gewisses Maß an Reinigung und Pflege zukommen lassen. Wir empfehlen je nach Oberflächenbeschaffenheit die gelegentliche Anwendung eines Edelstahl-Pflegemittels bzw. Allzweckreiniger für die lackierte Variante.

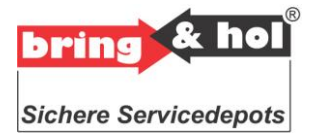

### <span id="page-20-0"></span>**7 Wartung**

Zum Einsatz kommen mechanische und elektrische Komponenten mit bewährter Technik. Das Schlüsseldepot ist somit auch bei extremen Anwendungen Service- und wartungsfrei.

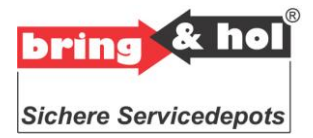

### <span id="page-21-0"></span>**8Sicherheitshinweise**

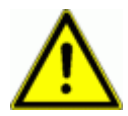

### Installation:

Die Installation der Elektronik, insbesondere der Anschluss an das 230V Stromnetz muss nach den allgemein geltenden Sicherheitsbestimmungen und Vorschriften erfolgen und darf ausschließlich von einer entsprechend ausgebildeten Elektro-Fachkraft durchgeführt werden.

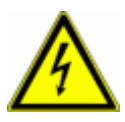

#### Absicherung:

Die Stromversorgung am Aufstellort muss gegen Überstrom (Sicherungsautomat: 230V/16A) und gegen Fehlerströme (FI: 30ms/30mA) abgesichert sein. Die sog. 'klassische Nullung' (Schutzleiter auf Nullleiter gebrückt) ist nicht zulässig.

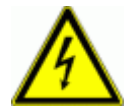

### Phasenrichtiger Anschluss:

Aus Sicherheitsgründen ist der Anlagenbetrieb nur dann erlaubt, wenn die Anschlüsse 'Phase' (schwarzes/braunes Kabel) und 'Nulleiter' (blaues Kabel) auch jeweils mit der Phasenleitung und dem Nullleiter des 230V Stromnetzes verbunden sind. Der phasenrichtige Anschluss ist unbedingt mit einem Phasenprüfer zu testen. Eine Vertauschung der beiden Leitungen ist unzulässig.

### Gefährliche Spannungen im Gerät:

Im Schlüsseldepot befinden sich spannungsführende Teile und Leitungen. Um Schäden an Mensch und Gerät zu vermeiden, sollte das Arbeiten innerhalb des Schlüsseldepots ausschließlich von entsprechend ausgebildetem und autorisiertem Fachpersonal durchgeführt werden.

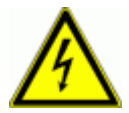

#### Gerätesicherungen:

Beim Austausch der Feinsicherungen dürfen nur Sicherungen mit Zulassung nach IEC127 benutzt werden.

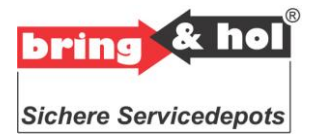

### <span id="page-22-0"></span>**9 Service**

Bei Fragen zur Bedienung oder Problemen mit dem Schlüsseldepot bitten wir Sie, sich mit unserem Service in Verbindung zu setzen.

Kniggendorf + Kögler Security GmbH Hamburger Str.4 D-30880 Laatzen Fon +49 5102 93 65 0 Fax +49 5102 93 65 65